## Lab 2-1: Basic System & Routing Instance Configuration

## VLANS

<https://youtu.be/jC6MJTh9fRE>

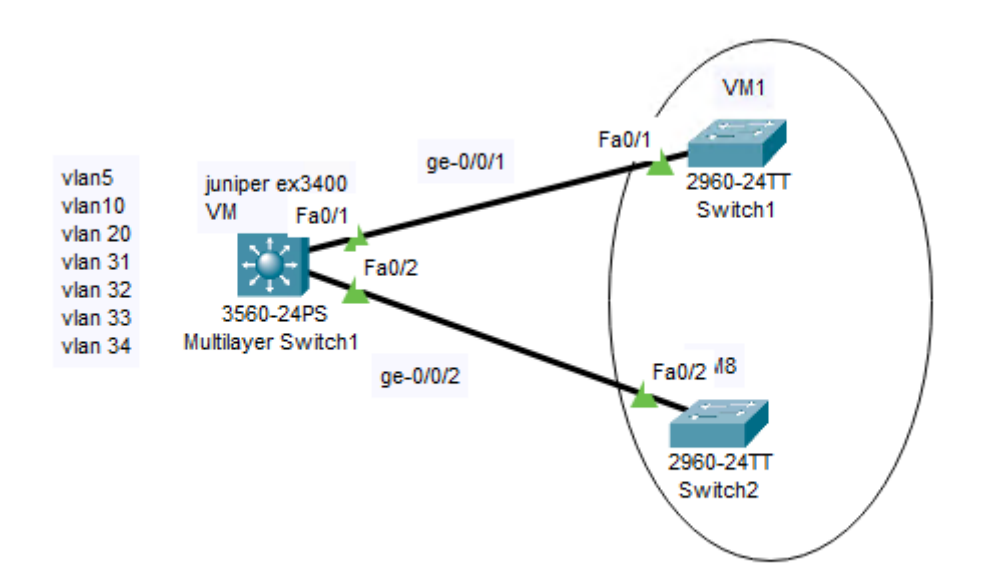

In this activity, you will complete the following objectives. Part 1: Reset System Configuration and Create User Account.

Part 2: Physical Interfaces and System Service Configuration.

```
Amnesiac (ttyu0) login: root
Password: (without password or "juniper123")
 --- JUNOS 10.4R1.9 built 2010-12-04 10:20:16 UTC 
root@% cli
root>
Step 1.4 Enter the configuration mode of SRX device. 
root> configure
JIR Lab Guide Page 3 
Entering configuration mode 
[edit]
root# delete
This will delete the entire configuration Delete everything under this level? [yes,no] (no) yes
```
Part 2: Physical Interfaces and System Service Configuration Step 2.1 Configure physical interfaces and IP addresses. admin@SRXP> configure admin@SRXP#set system root-authentication plain-text-password new password:xxxxxxxx

Retry new password:xxxxxxxx Entering configuration mode [edit] admin@SRXP# set interfaces ge-0/0/1 unit 0 family inet address 192.168.l.254/24 2.2 Enable system service for your SRX device. [edit] admin@SRXP# set system services telnet [edit] admin@SRXP# set system services ssh [edit] admin@SRXP# set system services web-management http Step 2.3 Disable firewall function of SRX. [edit] admin@SRXP# set security forwarding-options family mpls mode packet-based [edit] admin@SRXP# commit admin@SRXP#exit admin@SRXP>request system reboot

commit complete Exiting configuration mode

admin@SRXP>show interface terse admin@SRXP>show arp PC route table Cmd (系統管理員身分) route add 192.168.10.0 mask 255.255.255.0 192.168.10.254